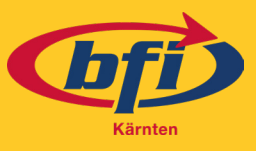

**Ziel:** Diese Kurzbeschreibung beinhaltet eine Anleitung für die Verwendung von Zoom. Über Zoom ist es möglich Webinare oder Online Konferenzen über das Internet zu organisieren und durchzuführen. Dadurch werden "virtuelle" Treffen zwischen TrainerInnen und TeilnehmerInnen möglich, die sich real an ganz unterschiedlichen Orten befinden können.

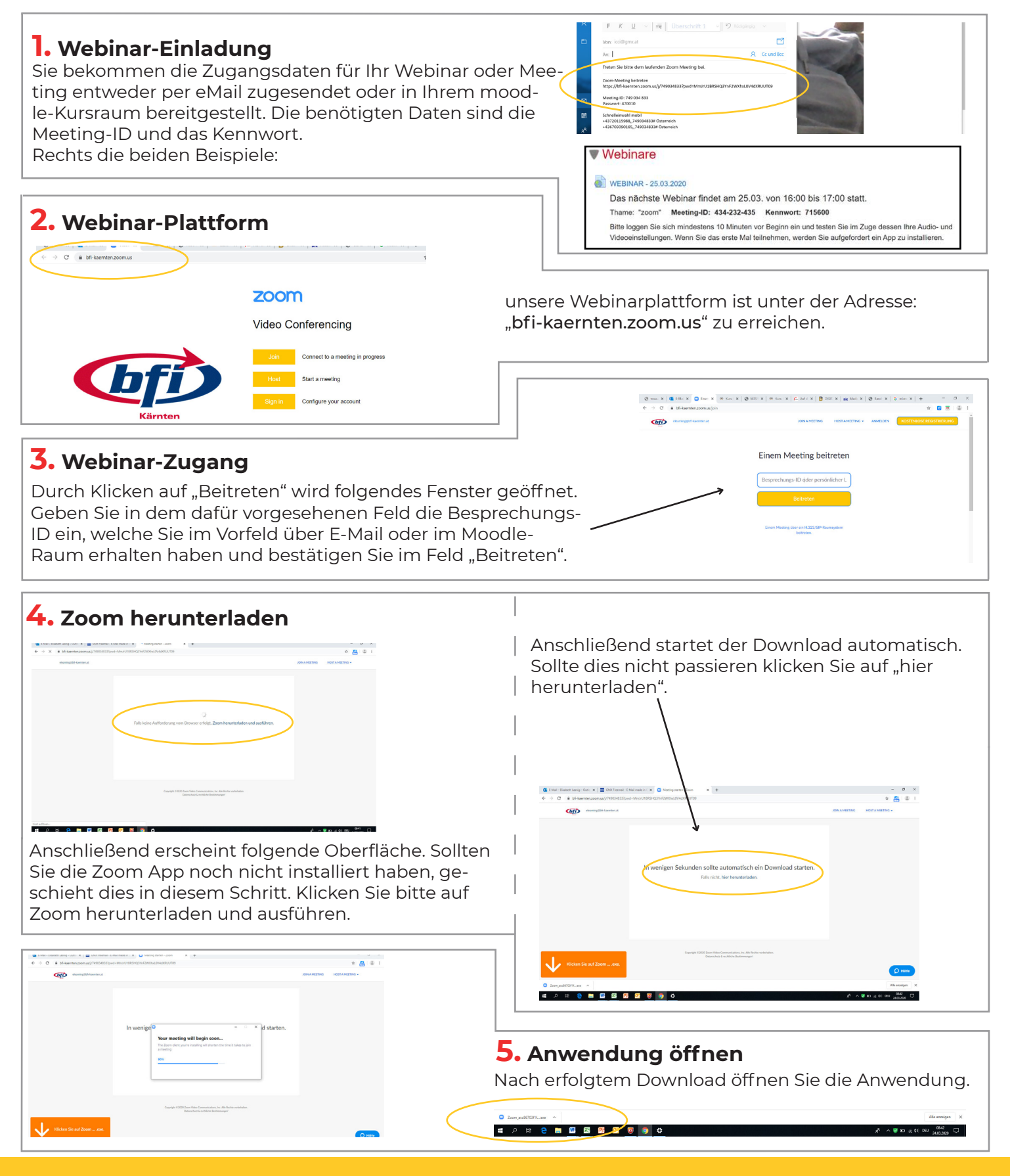

Kärntner Berufsförderungsinstitut GmbH • Bahnhofstraße 44 • 9020 Klagenfurt am Wörthersee • T. +43 (0)57878 • F. +43 (0)57878-2099 info@bfi-kaernten.at • www.bfi-kaernten.at • ATU 66796639 • FN 369050x • FG Klagenfurt BIC: BFKKAT2K • IBAN: AT05 1700 0001 0016 0757

# Zoom | Zoom Anleitung für Computer

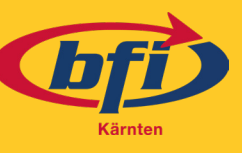

Sollte der Host das Meeting noch nicht begonnen haben und noch niemand im Raum sein, erscheint dieses Fenster.

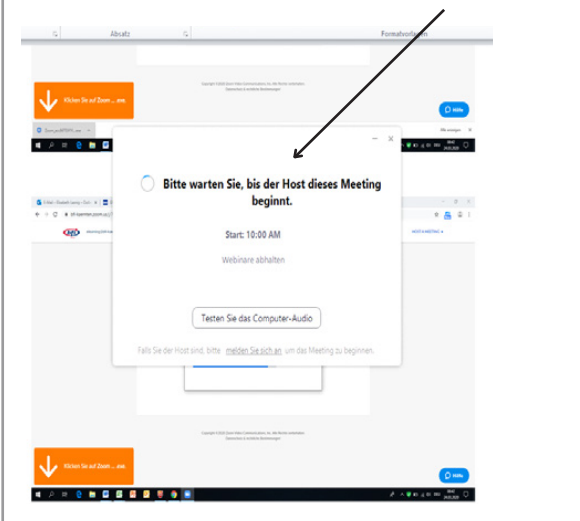

## **7. Videovorschau**

Im nächsten Schritt werden Sie aufgefordert zu entscheiden, ob Sie mit oder ohne Video eintreten möchten und sie sehen eine Videovorschau.

## **8. Warteraum**

Nach erfolgter Auswahl befinden Sie sich im Warteraum. Dieser erscheint, bis sie der Meeting Host in den Raum einlässt.

### **6. Namen eingeben**

Sobald der Host das Meeting öffnet erhalten Sie die Aufforderung ihren Namen einzugeben und bei erstmaliger Anwendung die Datenschutzrichtlinien zu bestätigen.

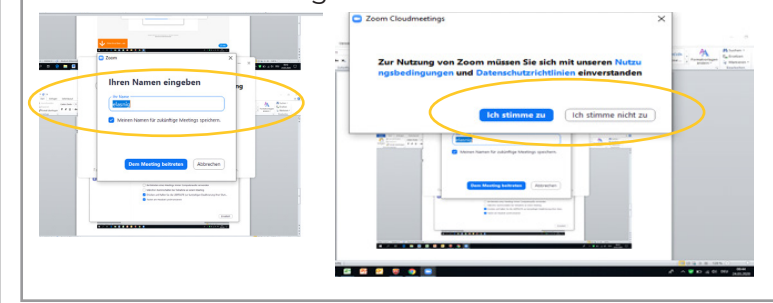

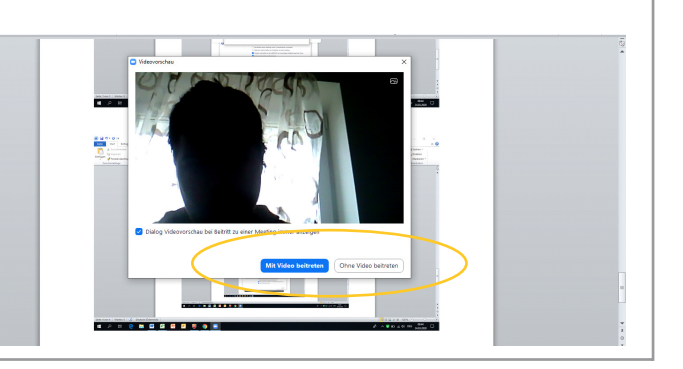

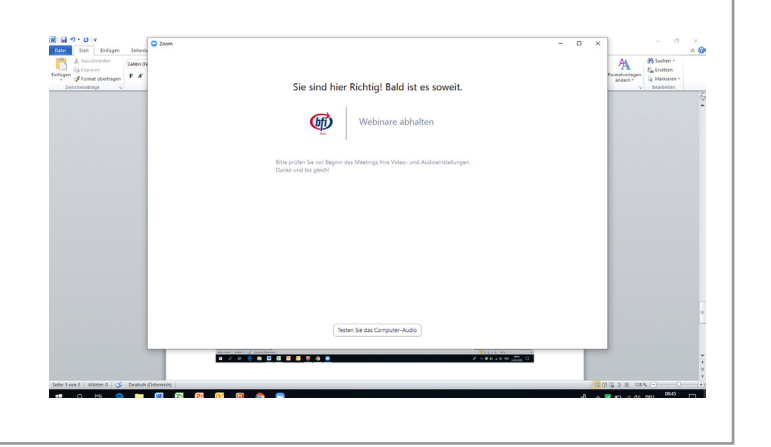

### **9. Webinar/Konferenz startet**

Sobald Sie vom Host eingelassen wurden öffnet sich der virtuelle Raum und sie treffen noch die Auswahl ob sie mit oder ohne Audio eintreten möchten.

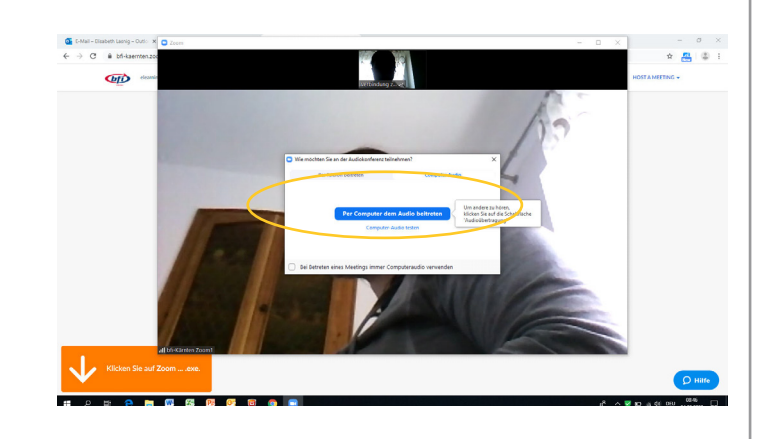